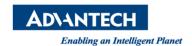

## **Advantech AE Technical Share Document**

| Date            | 2015/11/20                                           | SR#        | 1-2298562581 |
|-----------------|------------------------------------------------------|------------|--------------|
| Category        | □FAQ <b>■</b> SOP                                    | Related OS |              |
| Abstract        | Control the camera by "set feature" in Inspector PRO |            |              |
| Keyword         | Inspector PRO, set feature, control                  |            |              |
| Related Product | Inspector PRO                                        |            |              |

#### Problem Description:

The customer unwilling to alter parameter of camera from camera's viewer, how can he control the camera in Inspector PRO?

#### **■** Brief Solution - Step by Step:

Please notify that these functions do not work when using Ifc driver to connect 3<sup>rd</sup> party camera, but we will revise the function continuously.

1. In "Program", click "IO:camera" and click "set number feature".

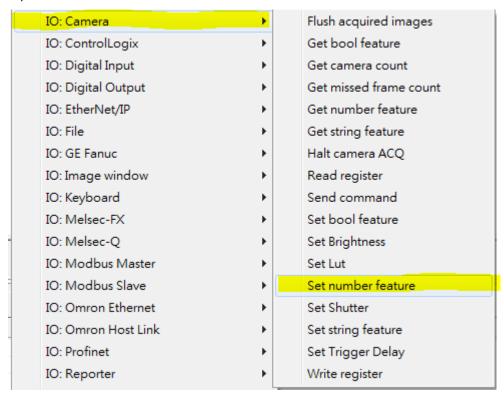

Picture1: set number feature

2. Open camera's viewer or user manual to find "node name" of the parameter you want to set.

# Exposure Time (Abs)

Directly sets the camera's exposure time in microseconds. This float value sets the camera's exposure time in microseconds.

Node Name: Exposure Time Abs Interface Type: IFloat

Picture2: node name of the parameter

3. Set camera index. The "feature" is parameter's node name and the value is the same with you set

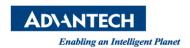

in camera's viewer. However, if the parameter is not a number but a string options, you can use "set string feature" to alter the parameter.

set number featureA

N camera index (0.00)

feature (ExposureTimeAbs)

value (10000.00)

Picture3: "set number feature" function

### Reference:

1. Inspector PRO Help